# Table des matières

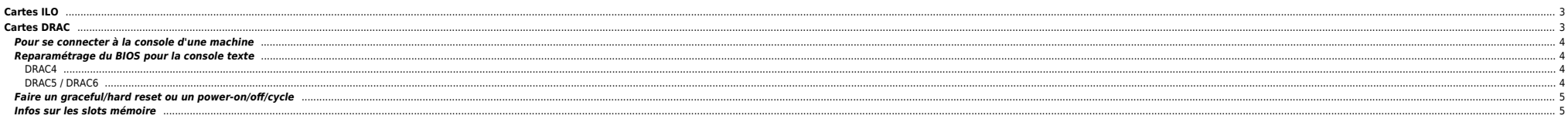

# <span id="page-2-0"></span>**Cartes ILO**

Une fois loggé sur la carte ILO on active la console via la commande :

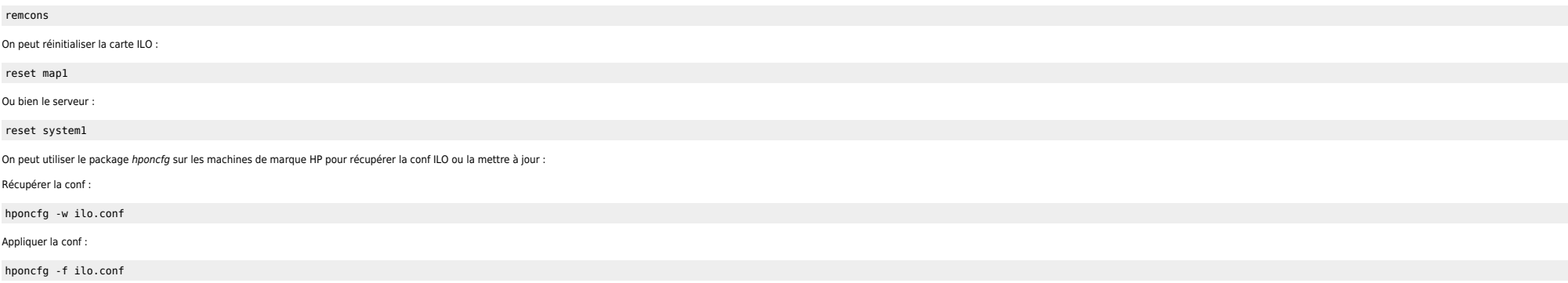

# <span id="page-2-1"></span>**Cartes DRAC**

## **Récupérer la conf IP**

## [racadm getsysinfo](#page--1-0)

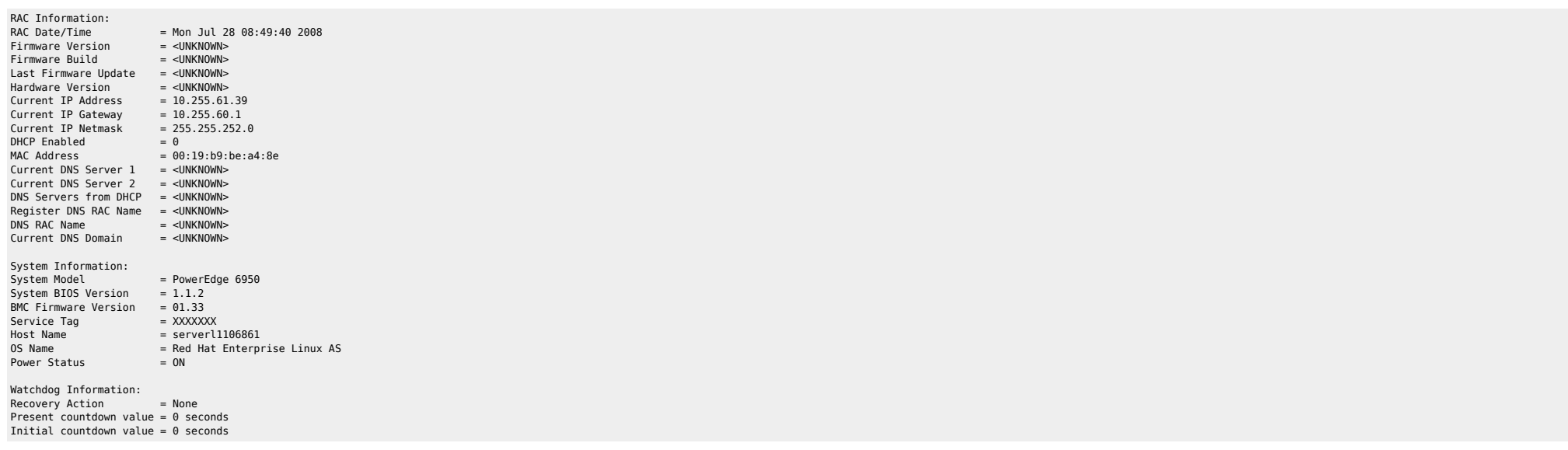

### **Modifier la conf IP**

racadm setniccfg -s 10.255.61.39 255.255.252.0 10.255.60.1 racadm racreset

## <span id="page-3-0"></span>**Pour se connecter à la console d'une machine**

#### **DELL Poweredge**

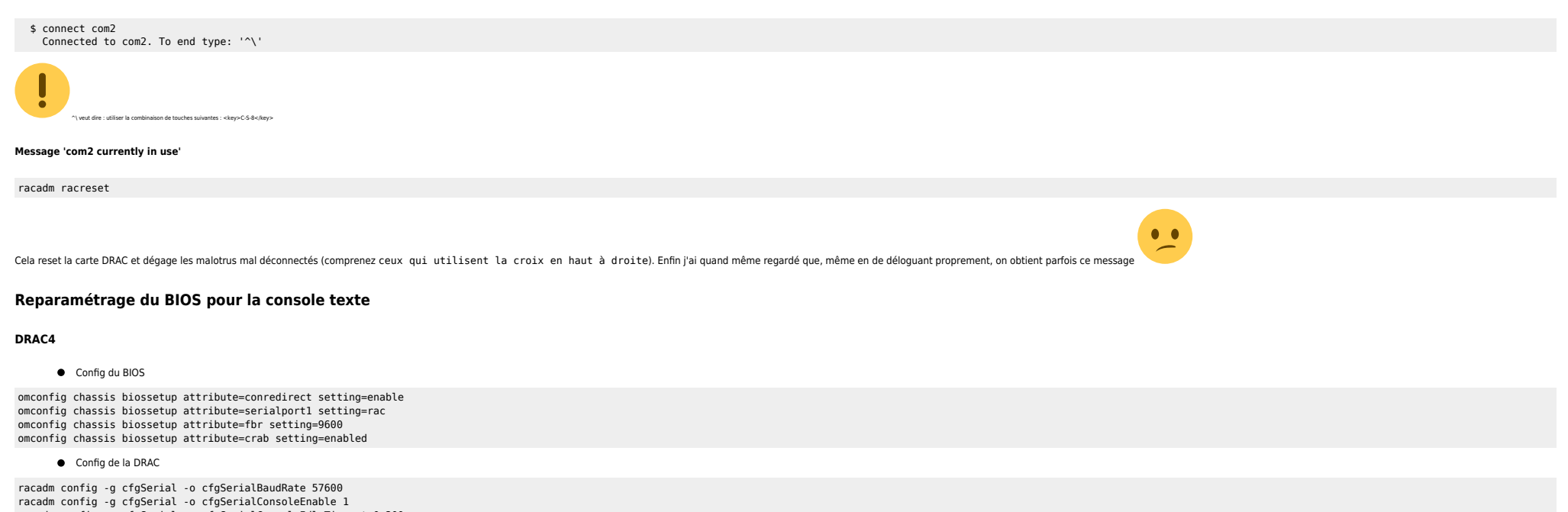

<span id="page-3-2"></span><span id="page-3-1"></span>racadm config -g cfgSerial -o cfgSerialConsoleIdleTimeout 0x300c racadm config -g cfgSerial -o cfgSerialTelnet7fIsBackspace 1 racadm config -g cfgSerial -o cfgSerialSshEnable 1 racadm config -g cfgSerial -o cfgSerialHistorySize 0x2000

Config du GRUB (/etc/grub.conf)

#splashimage=(hd0,0)/grub/splash.xpm.gz #hiddenmenu serial --unit=0 --speed=9600 terminal --timeout=5 serial console

kernel /vmlinuz-2.6.9-67.ELsmp ro root=LABEL=/ console=tty0 console=ttyS0,57600

Config de l'inittab (/etc/inittab)

CONS:2345:respawn:/sbin/agetty -i -h -L 115200 ttyS1 vt100

#### <span id="page-3-3"></span>**DRAC5 / DRAC6**

#### Config du BIOS

omconfig chassis biossetup attribute=extserial setting=rad omconfig chassis biossetup attribute=fbr setting=9600 omconfig chassis biossetup attribute=serialcom setting=com2 omconfig chassis biossetup attribute=crab setting=enabled

Config de la DRAC

racadm config -g cfgSerial -o cfgSerialBaudRate 115200 racadm config -g cfgSerial -o cfgSerialConsoleEnable 1 racadm config -g cfgSerial -o cfgSerialSshEnable 1 racadm config -g cfgSerial -o cfgSerialHistorySize 2000 Config du GRUB (/etc/grub.conf)

#splashimage=(hd0,0)/grub/splash.xpm.gz # hiddenmenu serial --unit=1 --speed=115200 terminal --timeout=5 serial console

kernel /vmlinuz-2.6.9-67.ELsmp ro root=LABEL=/ console=tty0 console=ttyS1,115200

Config de l'inittab (/etc/inittab)

CONS:2345:respawn:/sbin/agetty -i -h -L 115200 ttyS1 vt100

# <span id="page-4-0"></span>**Faire un graceful/hard reset ou un power-on/off/cycle**

racadm serveraction <action>

powerdown – Powers down the server module. powerup – Powers up the server module. powercycle – Issues a power-cycle to the server module. hardreset – Issues a hard reset to the server module. graceshutdown – Powers down the server module gracefully. gracepowercycle - Powers down the server module gracefully (same as the graceshutdown option)

### <span id="page-4-1"></span>**Infos sur les slots mémoire**

Commande pour afficher les infos sur les slots mémoire sur les DELL :

omreport chassis memory

Si vous avez des messages d'erreurs vous pouvez relancer les services DELL :

/etc/init.d/ipmi restart srvadmin-services.sh restart

Pour obtenir d'autres type d'informations :

omreport chassis -?

From: <https://unix.ndlp.info/>- **Where there is a shell, there is a way**

Permanent link: **[https://unix.ndlp.info/doku.php/informatique:nix:linux:linux\\_ilo\\_drac](https://unix.ndlp.info/doku.php/informatique:nix:linux:linux_ilo_drac)**

Last update: **2012/07/05 13:02**